1.3 — Data Visualization with ggplot2

ECON 480 • Econometrics • Fall 2021

Ryan Safner

**Assistant Professor of Economics** 

- safner@hood.edu
- ryansafner/metricsF21
- metricsF21.classes.ryansafner.com

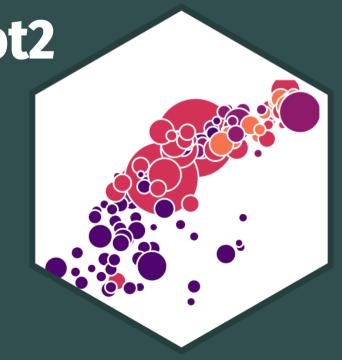

# **Outline**

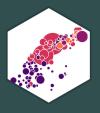

<u>Plotting in Base R</u>

ggplot2 and the tidyverse

Plot Layers

**Some Troubleshooting** 

## **Graphics and Statistics**

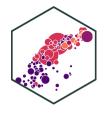

- Admittedly, we still need to cover basic descriptive statistics and data fundamentals
  - o continuous, discrete, cross-sectional, time series, panel data
  - mean, median, variance, standard deviation
  - random variables, distributions, PDFs, Z-scores
  - bargraphs, boxplots, histograms, scatterplots
- All of this is coming in 2 weeks as we return to statistics and econometric theory
- But let's start with the fun stuff right away, even if you don't fully know the reasons: data visualiation

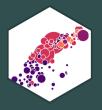

# **Plotting in Base R**

## **Our Data Source**

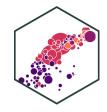

• For our examples, we'll use a dataset mpg from the ggplot2 library

```
library(ggplot2)
head(mpg)
```

```
## # A tibble: 6 × 11
##
     manufacturer model displ year
                                         cyl trans
                                                          drv
                                                                  ctv
                                                                         hwy fl
                                                                                    class
##
     <chr>
                   <chr> <dbl> <int> <int> <chr>
                                                          <chr> <int> <int> <chr>
                                                                                    <chr>
                                           4 auto(15)
                            1.8
                                  1999
##
   1 audi
                                                                    18
                                                                          29 p
                   a4
                                                                                    compa...
                            1.8
                                           4 manual(m5) f
   2 audi
                   a4
                                 1999
                                                                    21
                                                                          29 p
                                                                                    compa...
                                           4 manual(m6) f
## 3 audi
                            2
                                  2008
                                                                    20
                   a4
                                                                          31 p
                                                                                    compa...
                            2
                                  2008
                                           4 auto(av)
                                                                    21
                                                                          30 p
  4 audi
                   a4
                                                                                    compa...
                            2.8
                                 1999
                                           6 auto(15)
## 5 audi
                                                                    16
                                                                          26 p
                   a4
                                                                                    compa...
                                           6 manual(m5) f
##
  6 audi
                            2.8
                                 1999
                                                                    18
                                                                          26 p
                   a4
                                                                                    compa...
```

# **Plotting in Base R**

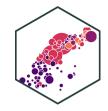

- Base R is very powerful and intuitive to plot, but not very sexy
- Basic syntax for most types of plots:

```
plot_type(my_df$variable)
```

• If using multiple variables, you can avoid typing \$ by just typing the variable names and then in another argument to the plotting function, specify data = my\_df

```
plot_type(my_df$variable1, my_df$variable2, data = my_df)
```

# **Plotting in Base R: Histogram**

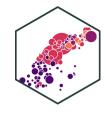

Using the mpg data, plotting a histogram of hwy

hist(mpg\$hwy)

#### Histogram of mpg\$hwy

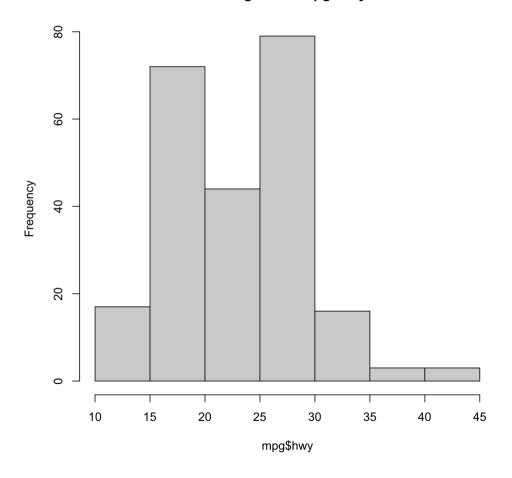

# **Plotting in Base R: Boxplot**

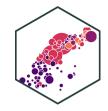

• Using the mpg data, plotting a boxplot of hwy

boxplot(mpg\$hwy)

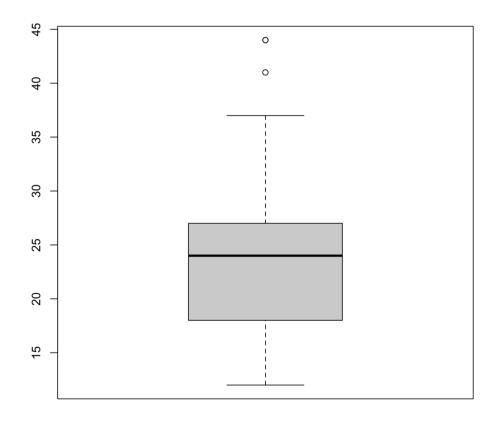

# **Plotting in Base R: Boxplot by Category**

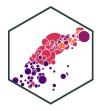

Using the mpg data, plotting a boxplot of hwy
 by class

```
boxplot(mpg$hwy ~ mpg$class)

# second method
boxplot(mpg ~ class, data = mtcars)
```

- The ~ is part of R 's "formula notation":
  - Dependent variable goes to left
  - Independent variable(s) to right, separated
     with + 's
  - Think y~x+z means "y is explained by x and z "

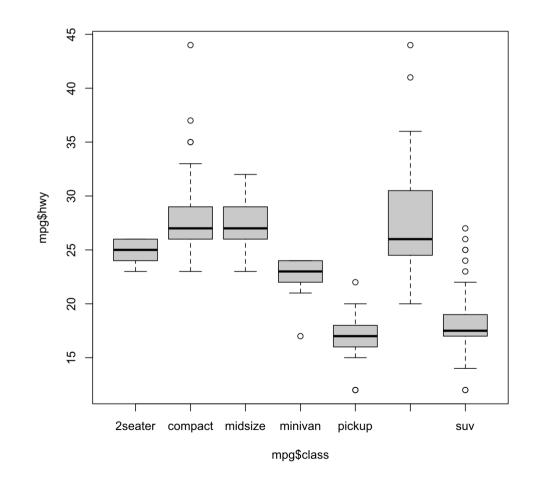

## **Plotting in Base R: Scatterplot**

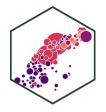

 Using the mpg data, plotting a scatterplot of hwy against displ

```
plot(mpg$hwy ~ mpg$displ)
```

```
# second method
plot(hwy ~ displ, data = mpg)
```

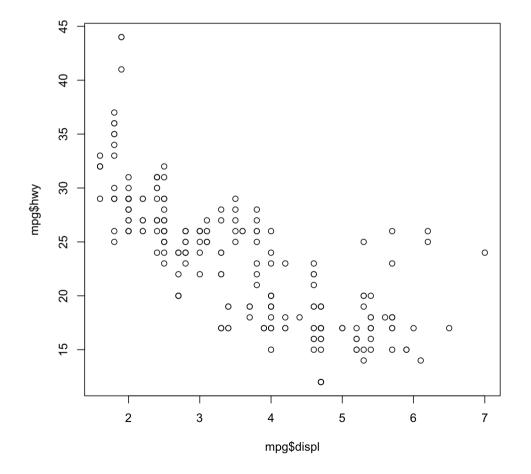

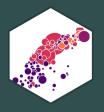

# ggplot2 and the tidyverse

# tidyverse

# The tidyverse

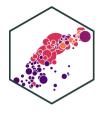

"The tidyverse is an opinionated collection of R packages designed for data science. All packages share an underlying design philosophy, grammar, and data structures.

- Largely (but not only) created by Hadley Wickham
- We will look at this much more extensively next week!
- This "flavor" of R will make your coding life so much easier!

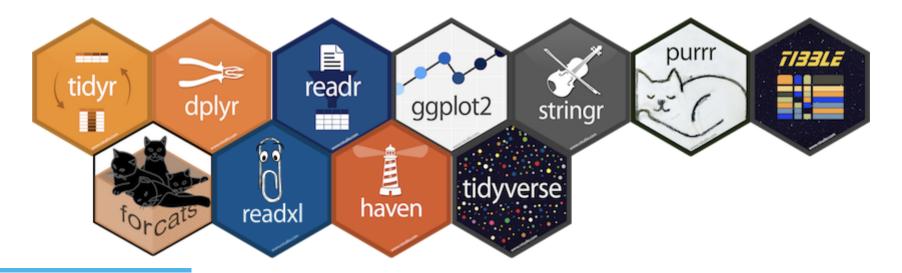

# ggplot

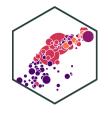

- ggplot2 is perhaps the most popular package in R and a core element of the tidyverse
- gg stands for a grammar of graphics
- Very powerful and beautiful graphics,
   very customizable and reproducible, but
   requires a bit of a learning curve
- All those "cool graphics" you've seen in the New York Times, fivethirtyeight, the Economist, Vox, etc use the grammar of graphics

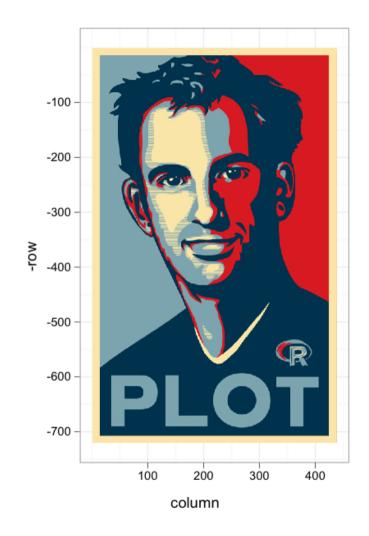

# ggplot: All Your Figure are Belong to Us

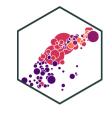

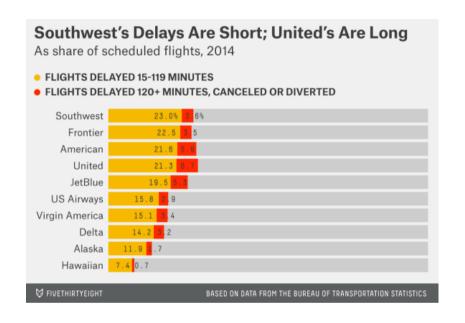

Source: <u>fivethirtyeight</u>

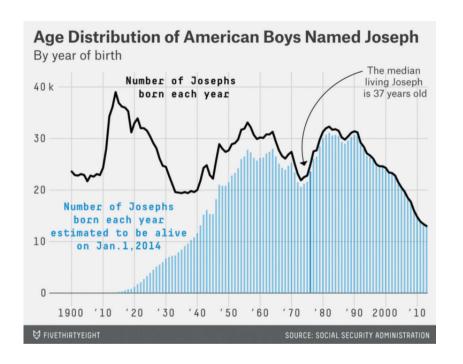

Source: <u>fivethirtyeight</u>

# ggplot: All Your Figure are Belong to Us

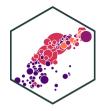

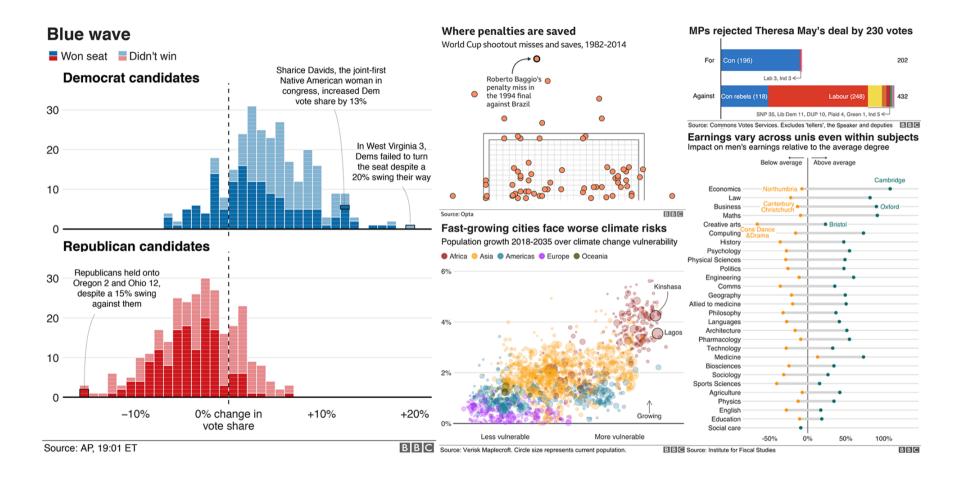

Source: **BBC's bbplot** 

## Why Go gg?

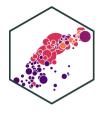

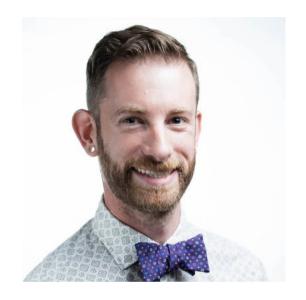

"The transferrable skills from ggplot2 are not the idiosyncracies of plotting syntax, but a powerful way of thinking about visualisation, as a way of **mapping**between variables and the visual properties of geometric objects that you can perceive."

**Hadley Wickham** 

Chief Scientist, R Studio

http://disq.us/p/sv640d

# The Grammar of Graphics (gg)

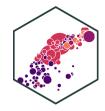

- This is a true *grammar*
- We don't talk about specific chart types
  - That you have to hunt through in Excel and reshape your data to fit it
- Instead we talk about specific chart components

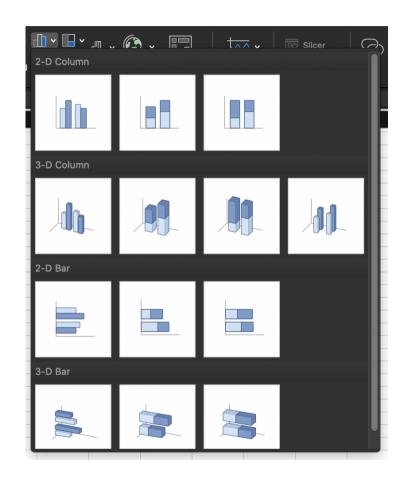

# The Grammar of Graphics (gg) I

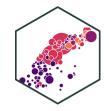

- Any graphic can be built from the same components:
  - 1. Data to be drawn from
  - 2. **Aesthetic mappings** from data to some visual marking
  - 3. **Geometric objects** on the plot
  - 4. Scales define the range of values
  - 5. **Coordinates** to organize location
  - 6. Labels describe the scale and markings
  - 7. Facets group into subplots
  - 8. Themes style the plot elements
- Not every plot needs every component, but all plots must have the first 3!

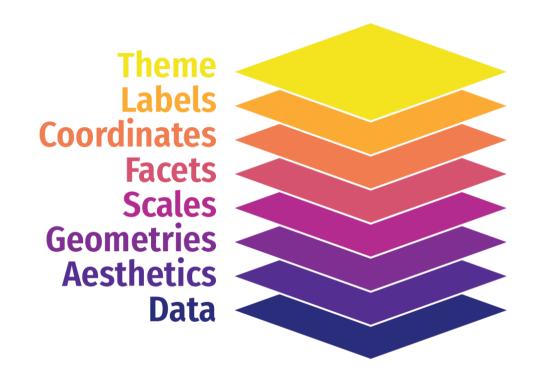

# The Grammar of Graphics (gg) II

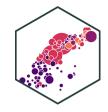

- Any graphic can be built from the same components:
  - 1. data to be drawn from
  - 2. aes thetic mappings from data to some visual marking
  - 3. geom metric objects on the plot
  - 4. scale define the range of values
  - 5. coord inates to organize location
  - 6. labels describe the scale and markings
  - 7. facet group into subplots
  - 8. theme style the plot elements
- Not every plot needs every component, but all plots must have the first 3!

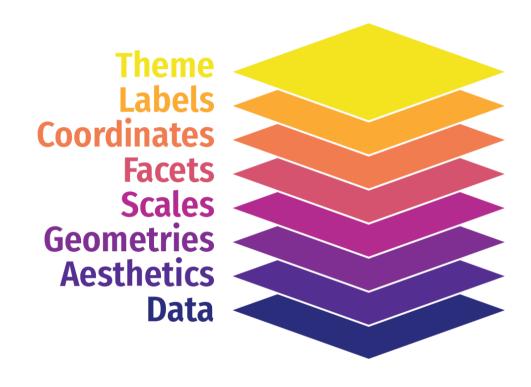

# The Grammar of Graphics (gg): All at Once

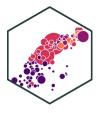

## All in one command

- Produces plot output in viewer
- Does not save plot
  - Save with Export menu in viewer
- Adding layers requires whole code for new plot

# The Grammar of Graphics (gg): As R Objects

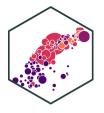

## Saving as an object

- Saves your plot as an R object
- Does *not* show in viewer
  - Execute the name of your object to see it
- Can add layers by calling the original plot name

```
# make and save plot
p <- ggplot(data = mpg)+</pre>
  aes(x = displ,
        v = hwv) +
  geom point()
p # view plot
# add a layer
p + geom_smooth() # shows new plot
p <- p + geom_smooth() # saves and overwrites p</pre>
p2 <- p + geom_smooth() # saves as different ob
```

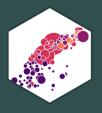

# **Plot Layers**

# **The Grammar of Graphics**

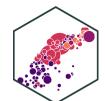

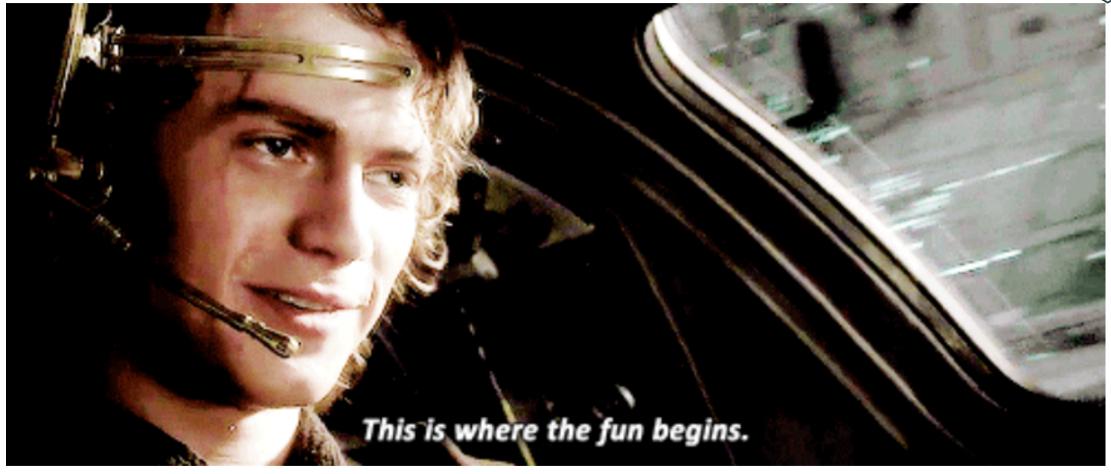

# The Grammar of Graphics (gg): Data

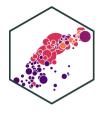

#### **Data**

```
ggplot(data = mpg)
```

**Data** is the source of our data. As part of the tidyverse, ggplot2 requires data to be "tidy"1:

- 1. Each variable forms a column
- 2. Each observation forms a row
- 3. Each observational unit forms a table

<sup>&</sup>lt;sup>1</sup> Data "tidyness" is the core element of all tidyverse packages. Much more on all of this next class.

# The Grammar of Graphics (gg): Adding Layers

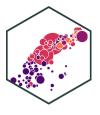

### Data

- Add a layer with + at the end of a line (never at the beginning!)
- Style recommendation: start a new line after each + to improve legibility!
- We will build a plot layer-by-layer

# The Grammar of Graphics (gg): Aesthetics I

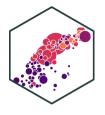

Data

**Aesthetics** 

+ aes()

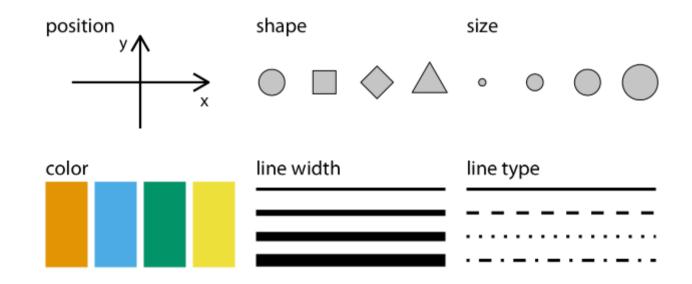

# The Grammar of Graphics (gg): Aesthetics II

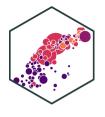

Data

**Aesthetics** 

+ aes()

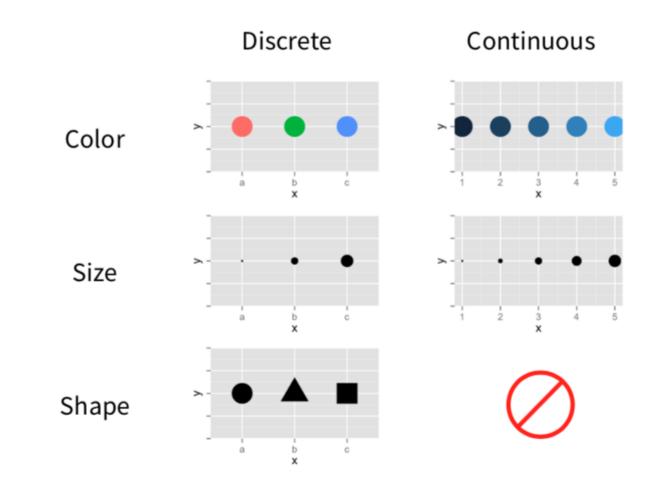

# The Grammar of Graphics (gg): Aesthetics III

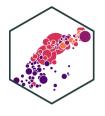

**Data** 

**Aesthetics** 

```
+ aes()
```

- displ
- hwy
- class

# The Grammar of Graphics (gg): Aesthetics III

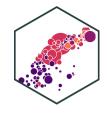

Data

**Aesthetics** 

+ aes()

- displ → x
- hwy → y
- class → shape, size, color, etc.

# The Grammar of Graphics (gg): Aesthetics IV

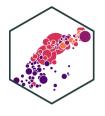

Data

**Aesthetics** 

+ aes()

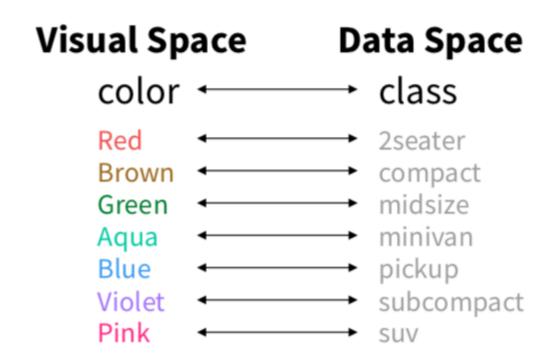

# The Grammar of Graphics (gg): Aesthetics IV

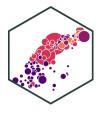

Data

**Aesthetics** 

```
+ aes()
```

```
aes(x = displ,
    y = hwy,
    color = class)
```

# The Grammar of Graphics (gg): Geoms I

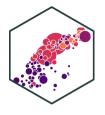

Data

**Aesthetics** 

Geoms

+ geom\_\*()

## **Geometric objects** displayed on the plot

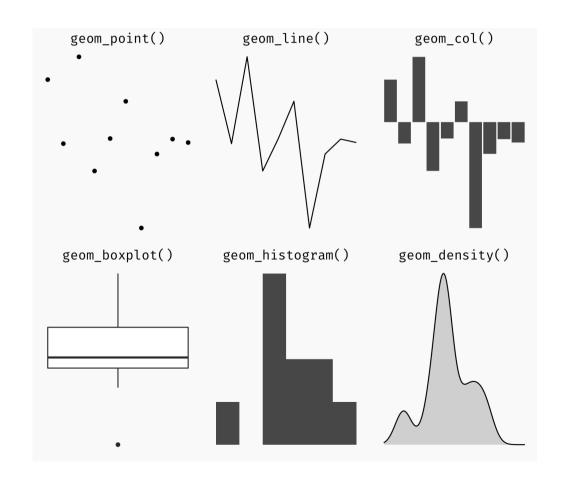

# The Grammar of Graphics (gg): Geoms II

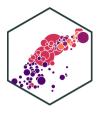

Data

**Aesthetics** 

### Geoms

## **Geometric objects** displayed on the plot

• What geom's you should use depends on what you want to show:

| Туре       | geom                                |
|------------|-------------------------------------|
| Point      | <pre>geom_point()</pre>             |
| Line       | <pre>geom_line(), geom_path()</pre> |
| Bar        | <pre>geom_bar(), geom_col()</pre>   |
| Histogram  | <pre>geom_histogram()</pre>         |
| Regression | <pre>geom_smooth()</pre>            |

## The Grammar of Graphics (gg): Geoms III

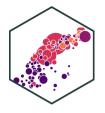

Data

**Aesthetics** 

Geoms

```
+ geom_*()
```

## **Geometric objects** displayed on the plot

```
"geom area"
   [1] "geom abline"
                                           "geom bar"
   [5] "geom blank"
                         "geom boxplot"
                                           "geom col"
   [9] "geom_count"
                         "geom crossbar"
                                           "geom_curve"
## [13] "geom density 2d" "geom density2d"
                                           "geom_dotplot"
## [17] "geom_errorbarh"
                         "geom_freqpoly"
                                           "geom hex"
                         "geom jitter"
## [21] "geom_hline"
                                           "geom_label"
## [25] "geom_linerange"
                         "geom map"
                                           "geom path"
## [29] "geom_pointrange"
                         "geom_polygon"
                                           "geom_qq"
## [33] "geom_quantile"
                         "geom_raster"
                                           "geom_rect"
## [37] "geom_rug"
                         "geom_segment"
                                           "geom_sf"
## [41] "geom_sf_text"
                         "geom_smooth"
                                           "geom_spoke"
## [45] "geom_text"
                         "geom_tile"
                                           "geom_violin"
```

See <a href="http://ggplot2.tidyverse.org/reference">http://ggplot2.tidyverse.org/reference</a> for many more options

# The Grammar of Graphics (gg): Geoms IV

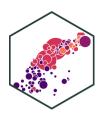

Data

**Aesthetics** 

Geoms

```
+ geom_*()
```

**Geometric objects** displayed on the plot

Or just start typing geom\_ in R Studio!

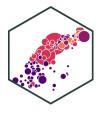

```
ggplot(data = mpg)
```

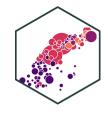

```
ggplot(data = mpg)+
  aes(x = displ,
      y = hwy)
```

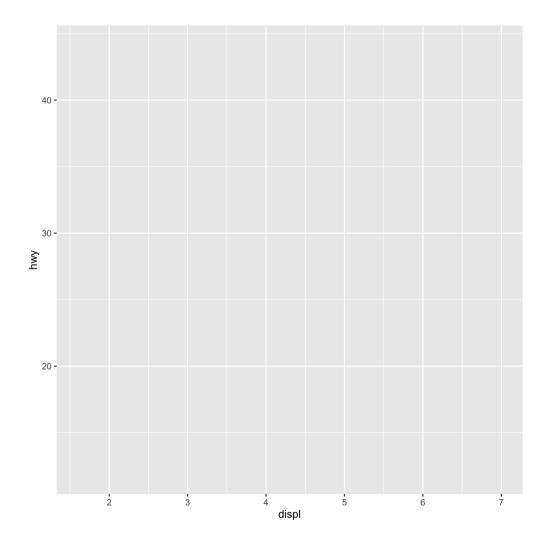

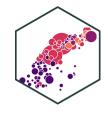

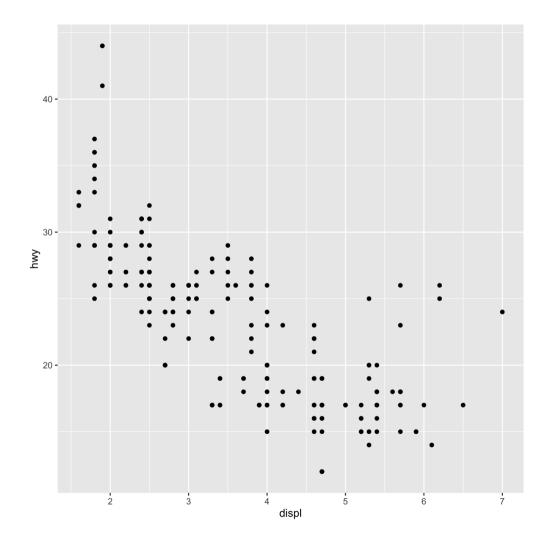

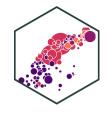

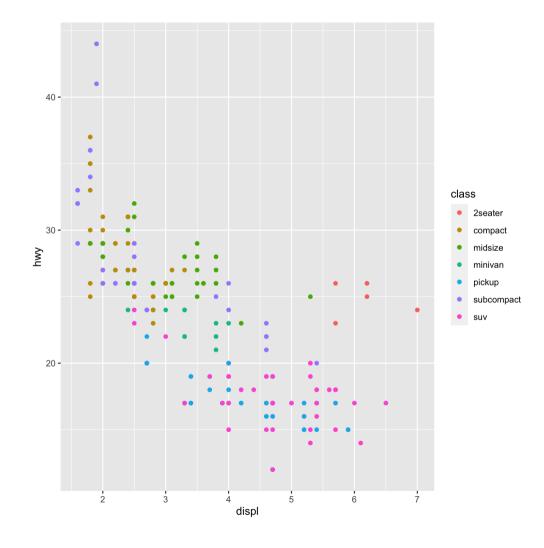

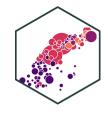

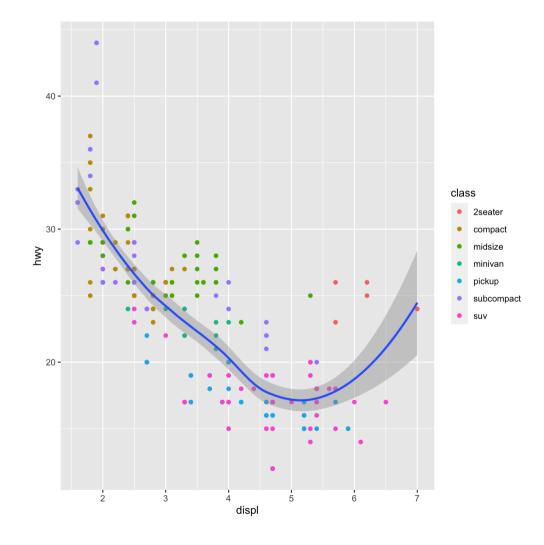

### **More Geoms**

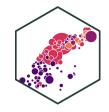

Data

**Aesthetics** 

#### Geoms

```
+ geom_*()
```

```
geom_*(aes, data, stat, position)
```

- data: geoms can have their own data
  - has to map onto global coordinates
- aes: geoms can have their own aesthetics
  - inherits global aesthetics by default
  - different geoms have different available aesthetics

### **Change Our Plot**

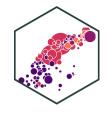

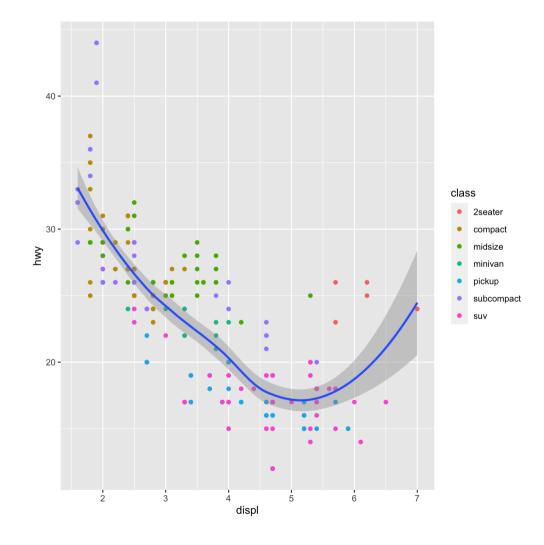

### **More Geoms II**

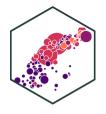

Data

**Aesthetics** 

#### Geoms

```
+ geom_*()
```

```
geom_*(aes, data, stat, position)
```

- stat: some geoms statistically transform data
  - geom\_histogram() uses stat\_bin() to group observations into bins
- position: some adjust location of objects
  - dodge, stack, jitter

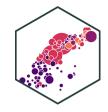

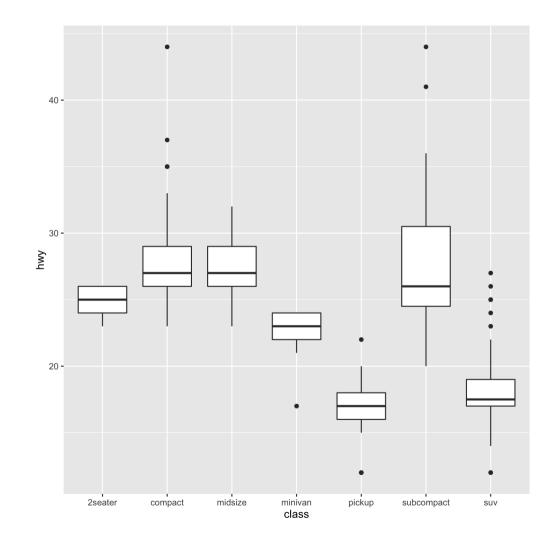

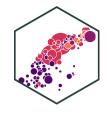

```
ggplot(data = mpg)+
  aes(x = class)+
  geom_bar()
```

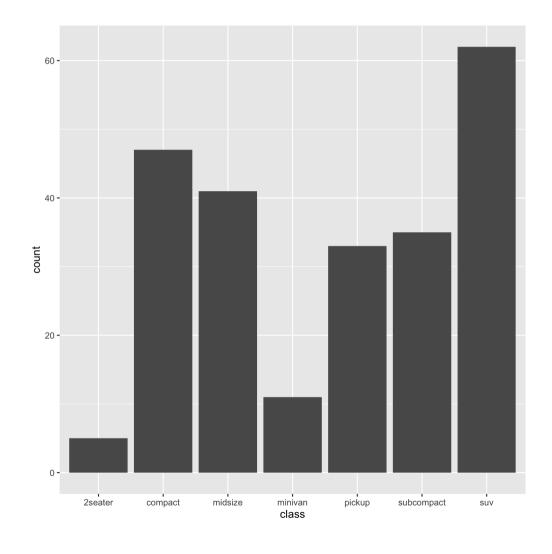

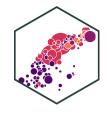

```
ggplot(data = mpg)+
aes(x = class,
fill = drv)+
geom_bar()
```

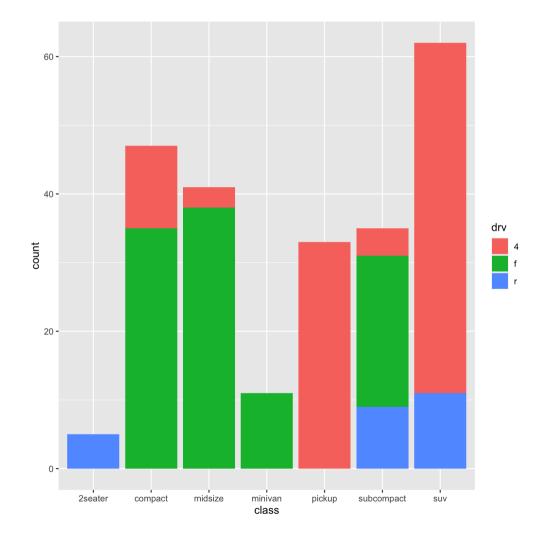

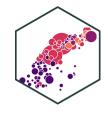

```
ggplot(data = mpg)+
  aes(x = class,
      fill = drv)+
  geom_bar(position = "dodge")
```

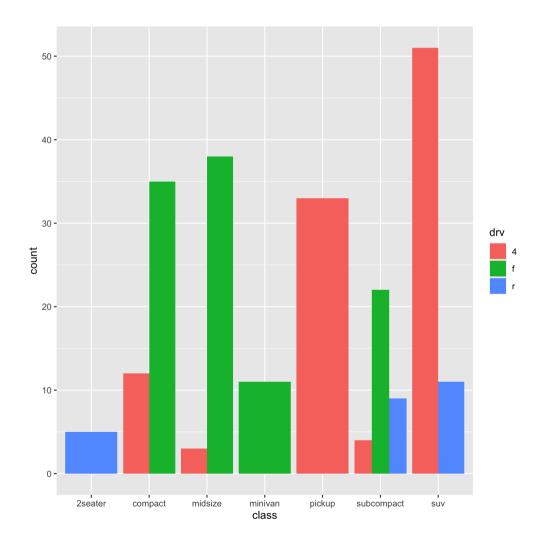

# **Back to the Original (and saving it)**

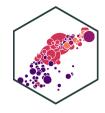

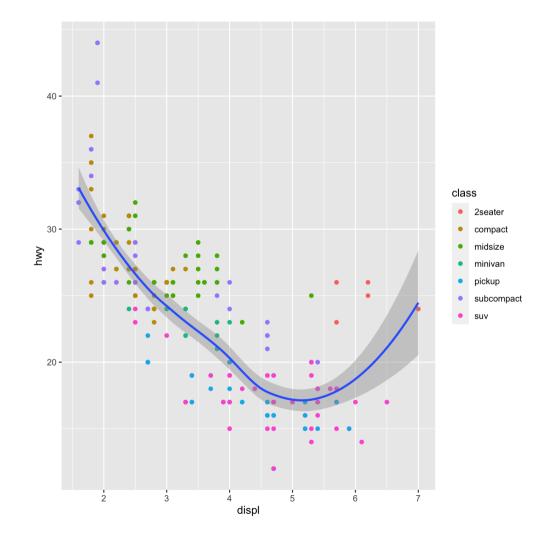

# The Grammar of Graphics (gg): Facets I

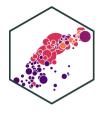

Data

**Aesthetics** 

Geoms

#### **Facets**

- + facet\_wrap()
- + facet\_grid()

p + facet\_wrap(~year)

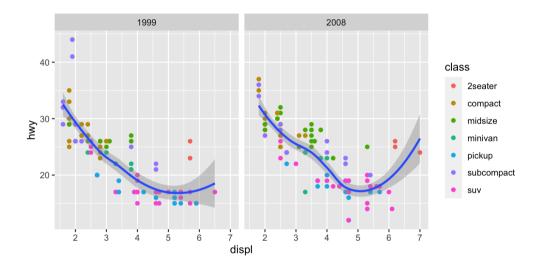

# The Grammar of Graphics (gg): Facets II

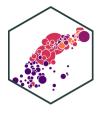

Data

**Aesthetics** 

Geoms

#### **Facets**

- + facet\_wrap()
- + facet\_grid()

p + facet\_grid(cyl~year)

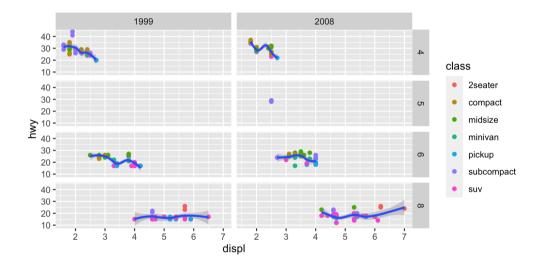

# The Grammar of Graphics (gg): Labels

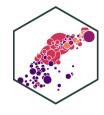

**Data** 

**Aesthetics** 

Geoms

**Facets** 

Labels

```
+ labs()
```

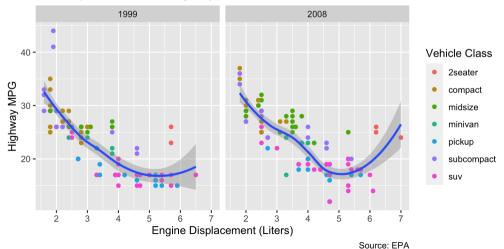

# The Grammar of Graphics (gg): Scales

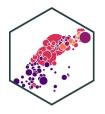

**Data** 

**Aesthetics** 

Geoms

**Facets** 

Labels

Scales

- <aes>: parameter you want to adjust
- <type: type of parameter
- I want to change my discrete x-axis:

• I want to change my continuous y-axis:

```
scale_y_continuous()
```

- I want to rescale x-axis to log: scale\_x\_log10()
- I want to use a different color palette:

# The Grammar of Graphics (gg): Scales

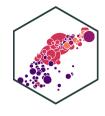

```
ggplot(data = mpg)+
 aes(x = displ,
       y = hwy) +
 geom point(aes(color = class))+
 geom_smooth()+
 facet_wrap(~year)+
 labs(x = "Engine Displacement (Liter
      v = "Highway MPG",
       title = "Car Mileage and Displa
       subtitle = "More Displacement L
       caption = "Source: EPA",
       color = "Vehicle Class")+
 scale_color_viridis_d()
```

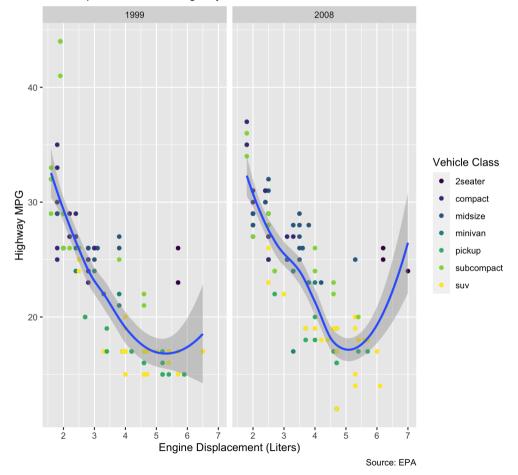

# The Grammar of Graphics (gg): Themes

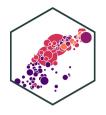

Data

**Aesthetics** 

Geoms

**Facets** 

Labels

Scales

Theme

**Theme** changes appearance of plot decorations (things not mapped to data)

- Some themes that come with ggplot2:
- + theme\_bw()
- + theme\_dark()
- + theme\_gray()
- + theme\_minimal()
- + theme\_light()
- + theme\_classic()

# The Grammar of Graphics (gg): Themes

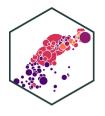

Data

**Aesthetics** 

Geoms

**Facets** 

Labels

Scales

Theme

**Theme** changes appearance of plot decorations (things not mapped to data)

- Many parameters we could change
- Global options: line, rect, text, title
- axis: x-, y-, or other axis title, ticks, lines
- legend: plot legends for fill or color
- panel: actual plot area
- plot: whole image
- strip: facet labels

### The Grammar of Graphics (gg): Themes

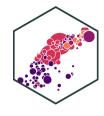

```
ggplot(data = mpg)+
 aes(x = displ,
       y = hwy) +
 geom point(aes(color = class))+
 geom_smooth()+
 facet_wrap(~year)+
 labs(x = "Engine Displacement (Liter
       v = "Highway MPG",
       title = "Car Mileage and Displa
       subtitle = "More Displacement L
       caption = "Source: EPA",
       color = "Vehicle Class")+
 scale_color_viridis_d()+
 theme_bw()
```

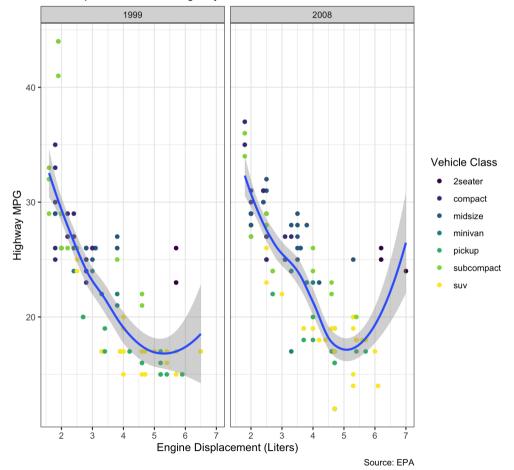

### The Grammar of Graphics (gg): Themes II

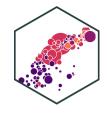

```
ggplot(data = mpg)+
 aes(x = displ,
        y = hwy) +
 geom point(aes(color = class))+
 geom_smooth()+
 facet_wrap(~year)+
 labs(x = "Engine Displacement (Liter
       v = "Highway MPG",
       title = "Car Mileage and Displa
       subtitle = "More Displacement L
       caption = "Source: EPA",
       color = "Vehicle Class")+
 scale_color_viridis_d()+
 theme minimal()
```

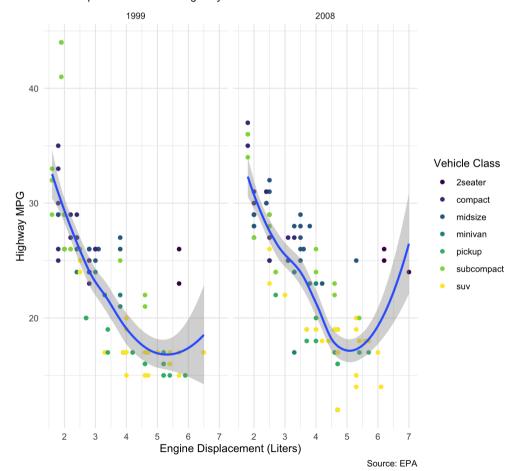

# The Grammar of Graphics (gg): Themes III

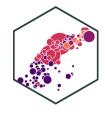

```
ggplot(data = mpg)+
 aes(x = displ,
        y = hwy) +
 geom point(aes(color = class))+
 geom_smooth()+
 facet_wrap(~year)+
 labs(x = "Engine Displacement (Liter
       v = "Highway MPG",
       title = "Car Mileage and Displa
       subtitle = "More Displacement L
       caption = "Source: EPA",
       color = "Vehicle Class")+
 scale color viridis d()+
 theme_minimal()+
 theme(text = element_text(family = "
```

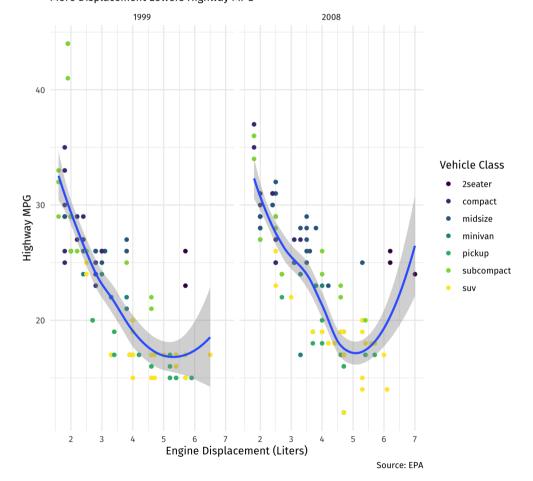

## The Grammar of Graphics (gg): Themes III

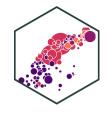

```
ggplot(data = mpg)+
 aes(x = displ,
        y = hwy) +
 geom point(aes(color = class))+
 geom_smooth()+
 facet_wrap(~year)+
 labs(x = "Engine Displacement (Liter
      v = "Highway MPG",
       title = "Car Mileage and Displa
       subtitle = "More Displacement L
       caption = "Source: EPA",
       color = "Vehicle Class")+
 scale color viridis d()+
 theme_minimal()+
  theme(text = element_text(family =
        legend.position="bottom")
```

### Car Mileage and Displacement More Displacement Lowers Highway MPG

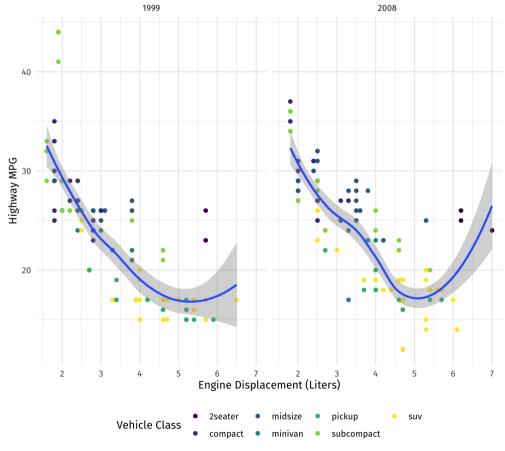

Source: EPA

# The Grammar of Graphics (gg): Themes (ggthemes)

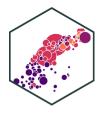

Data

**Aesthetics** 

Geoms

**Facets** 

Labels

Scales

Theme

• ggthemes package adds some other nice themes

```
# install if you don't have it
# install.packages("ggthemes")
library("ggthemes") # load package
```

# The Grammar of Graphics (gg): Themes IV

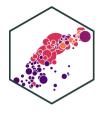

```
library("ggthemes")
ggplot(data = mpg)+
 aes(x = displ,
        y = hwy) +
 geom point(aes(color = class))+
 geom smooth()+
 facet_wrap(~year)+
 labs(x = "Engine Displacement (Liter
       y = "Highway MPG",
       title = "Car Mileage and Displa
       subtitle = "More Displacement L
       caption = "Source: EPA",
       color = "Vehicle Class")+
 scale color viridis d()+
 theme_economist()+
  theme(text = element_text(family = "
        legend.position="bottom")
```

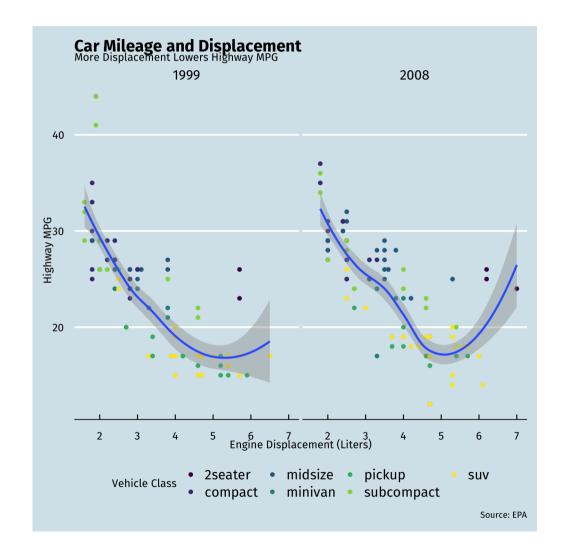

# The Grammar of Graphics (gg): Themes V

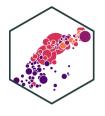

```
library("ggthemes")
ggplot(data = mpg)+
 aes(x = displ,
       V = hwV) +
 geom point(aes(color = class))+
 geom smooth()+
 facet_wrap(~year)+
 labs(x = "Engine Displacement (Liter
       y = "Highway MPG",
       title = "Car Mileage and Displa
       subtitle = "More Displacement L
       caption = "Source: EPA",
       color = "Vehicle Class")+
 scale color viridis d()+
 theme_fivethirtyeight()+
  theme(text = element_text(family = "
        legend.position="bottom")
```

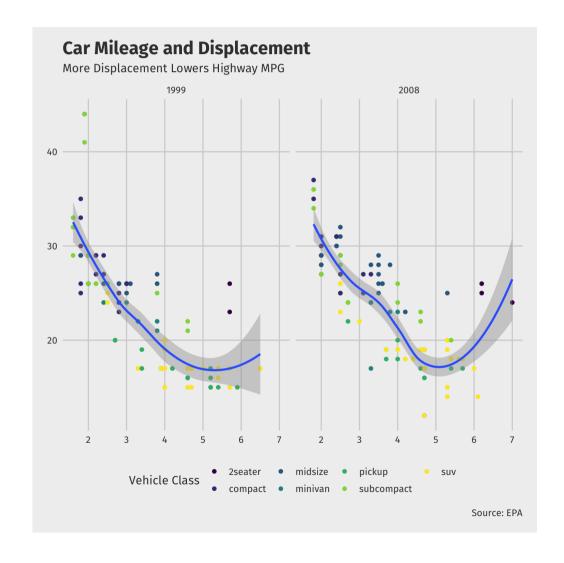

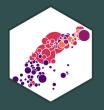

# Some Troubleshooting

### **Global vs. Local Aesthetics**

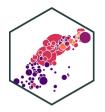

- aes() can go in base (data) layer and/or in individual geom() layers
- All geoms will inherit global aes from data layer unless overridden

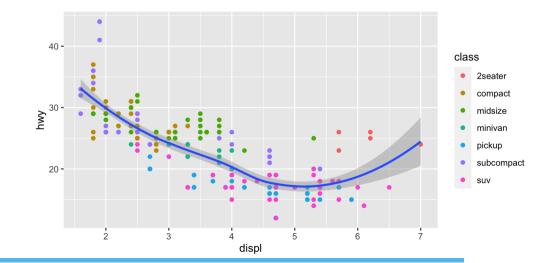

### **Mapped vs. Set Aesthetics**

- aes thetics such as size and color can be mapped from data or set to a single value
- Map inside of aes(), set outside of aes()

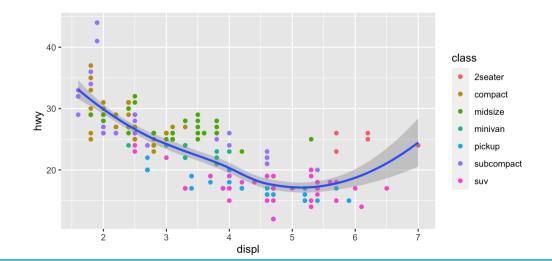

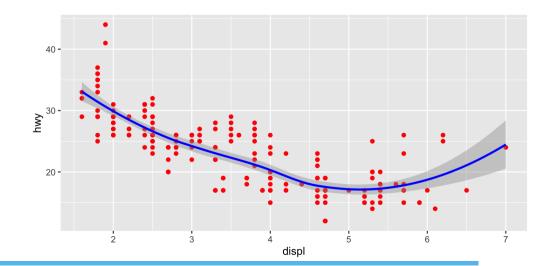

### **Go Crazy I**

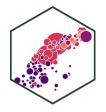

```
# I did some (hidden) data work before
ggplot(data = county_full,
           mapping = aes(x = long, y)
                          fill = pop_d
                          group = grou
 geom_polygon(color = "gray90", size
 coord_equal()+
 scale_fill_brewer(palette="Blues",
                             labels =
 labs(fill = "Population per\nsquare
   theme_map() +
    guides(fill = guide_legend(nrow =
   theme(legend.position = "bottom")
```

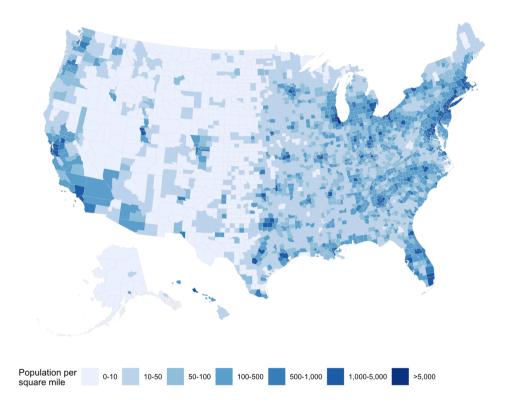

### **Go Crazy II**

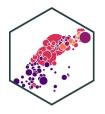

```
library("gapminder")
library("gganimate")
ggplot(gapminder) +
 aes(x = gdpPercap, y = lifeExp, size
 geom point() +
 guides(color = FALSE, size = FALSE)
 scale_x_log10(
    breaks = c(10^3, 10^4, 10^5),
   labels = c("$1k", "$10k", "$100k")
 scale_color_manual(values = gapminde
 scale_size(range = c(0.5, 12)) +
 labs(
   x = "GDP per capita",
   y = "Life Expectancy",
    caption = "Source: Hans Rosling's
 theme minimal(14, base_family = "Fir
 theme(
    strip.text = element_text(size = 1
    panel.border = element_rect(fill =
```

#### Income and Life Expectancy - 1952

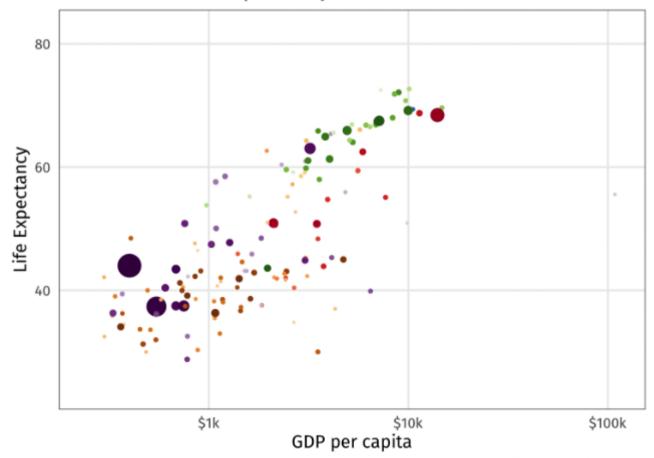

Source: Hans Rosling's gapminder.org

# **Data Visualization and Graphic Design Principles**

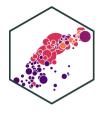

- We will return to various graphics as we cover descriptive statistics and regression
- I hope to cover some basic principles of good graphic design for figures and plots
  - If not in class, I will make a page on the website, and/or a video

#### Remember:

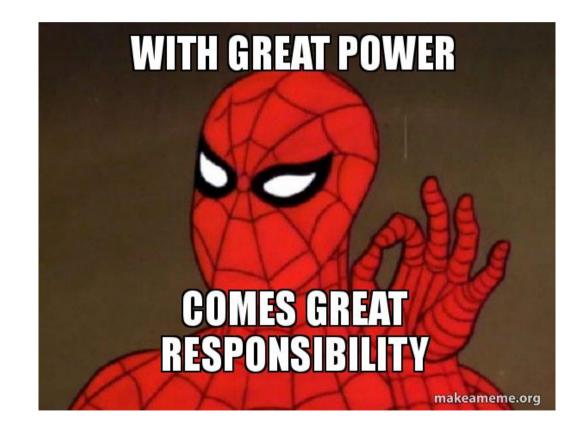

### **Less is More**

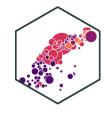

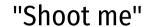

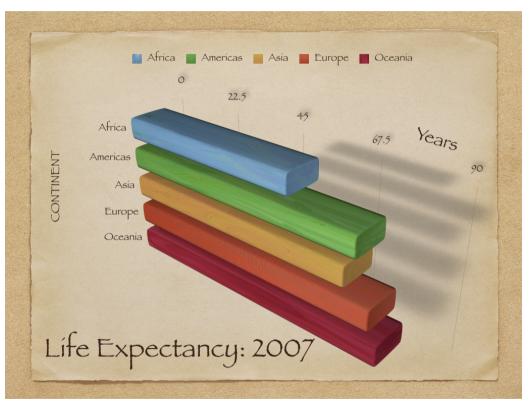

#### Less is More:

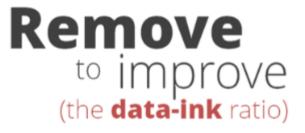

Created by Darkhorse Analytics

www.darkhorseanalytics.com

### **Try to Show One Trend Really Clearly**

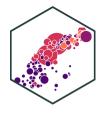

#### Percentage of people who say it is "essential" to live in a democracy

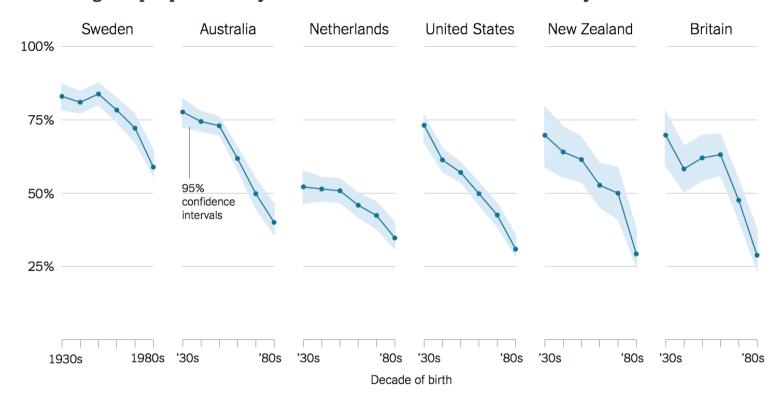

Source: Yascha Mounk and Roberto Stefan Foa, "The Signs of Democratic Deconsolidation," Journal of Democracy | By The New York Times

### Reference: R Studio Makes Great "Cheat Sheet"s!

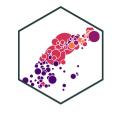

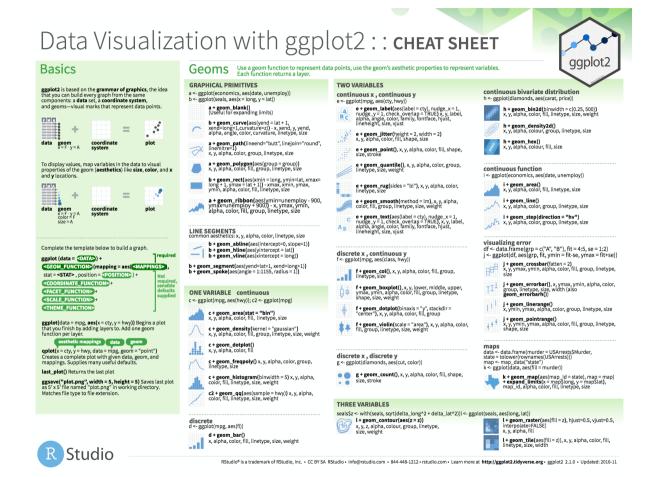

RStudio: ggplot2 Cheat Sheet

### Reference

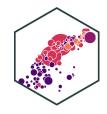

### On ggplot2

- R Studio's ggplot2 Cheat Sheet
- ggplot2's website reference section
- Hadley Wickham's R for Data Science book chapter on ggplot2
- STHDA's be awesome in ggplot2
- r-statistic's <u>top 50 ggplot2 visualizations</u>

#### On data visualization

- Kieran Healy's <u>Data Visualization: A Practical Guide</u>
- Claus Wilke's <u>Fundamentals of Data Visualization</u>
- PolicyViz <u>Better Presentations</u>
- Karl Broman's <u>How to Display Data Badly</u>